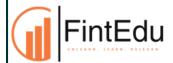

# Maximizing Efficiency for Tax & Finance Professionals

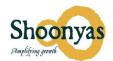

## **Efficiency Tools in Excel**

## 1. Quick Inights

- Quick Analysis takes a range of data and helps you pick the perfect chart with just a few commands.
- Select a range of cells.
- Select the Quick Analysis button that appears at the bottom right corner of the selected data.

## 2. Data Analyze

- Select a cell in a data range
- Select Home > Analyze Data. The Analyze Data pane will appear and show different visual and analysis types, such as Rank, Trend, Outlier, and Majority
- Choose an option and select Insert PivotChart

## 3. Data Type

 The 'Data Types' function allows users to convert raw text data into structured data types, such as stocks, geography, or dates, facilitating easier analysis and visualization

#### 4. Unbelievable "Data Handler" - Powerful Ctrl E

- Ctrl+E is a keyboard shortcut used to activate the "Flash Fill" feature in Excel.
- Flash Fill is a powerful tool that can quickly and easily format, fill, or extract data based on a pattern that you specify.

Note: The 'Analyze Data' and 'Data Types' features are available in MS Office 365

## Making an impact through PowerPoint

# 5. PowerPoint as a 'Coach' to improve communication/presentations (Rehearse with coach)

- Focus on improving communication speed
- Minimizing the use of unwanted fillers
- Ensuring that you're not solely reading from slides
- Practice maintaining eye contact to establish connection and credibility with your audience.

## 6. How To "Impress" Through PPT?

- AI-Based Designer: An AI-Based Designer in PPT offers automated design suggestions, streamlining the creation process by providing optimized color schemes and ultimately enhancing the visual appeal.
- Al for Smart: Automates the creation of visually appealing diagrams and graphics, enhancing presentation aesthetics and efficiency

#### 7. Power-Point - Translator

- Translate Text: To translate text in PowerPoint, select the text then navigate to the Review tab and select Translate.
- Translate subtitle: You can provide translated subtitles to your presentations on the Slide Show ribbon tab by selecting Subtitle Settings.

#### **AI Tools**

## 8. ChatGPT/Bardgemini/Bing-Al

Where can we use these tools?

Email Interview Tour Plan

Emotion Excel Formula Research

Note: The above Power Point features are available in MS Office 365

## 9. 'Magical' Tool

## Auto Filled Templates

To autofill templates with other information you find online, you can use the Magical AI tool.

## Quick Comparison

Magical Al's quick comparison feature streamlines analysis by swiftly contrasting data points, enabling efficient decision-making.

#### What's Next?

## **Solutions for Companies**

• Excel-based Automation of routine tasks Boosting Productivity

## **Productivity Tool**

"SMART KIT" for Smart Work

Merge files [Save hours]

Index with hyperlink

**Analyse duplicates** 

Fill blanks with top data

Specialized PDF converter

Data cleaning [remove blanks, line breakers, remove blank row/columns

## Power Course - Maximizing Efficiency & Impact through AI & Excel

#### **Smart use of Excel**

- Interactive Dashboards
- Power Pivot
- Create Your Own Functions